# **Anleitung zu: Gleitzeit 2022 v1.0**

#### **Erklärung zu Gewährleistung und Copyright**

**(Diese Tabelle ist Freeware ... Ich freue mich jedoch über Post.)**

Sie müssen für die Nutzung der Software nichts bezahlen. Ich behalte mir jedoch alle Rechte an der Software vor. Ohne meine Genehmigung ist eine Veränderung oder eine Weitergabe der Software einzeln oder in Softwaresammlungen nicht gestattet.

Es ist nach heutigem Stand der Technik nicht möglich, Software zu produzieren, die unter allen Randbedingungen oder auch nur in einer einzigen Konfiguration garantiert fehlerfrei läuft. Jeder Gewährleistungs- oder Garantieanspruch gegenüber dem Autor oder dem Lieferanten sind ausgeschlossen, seien sie ausdrücklich, stillschweigend miteingeschlossen oder im Rahmen gegenseitiger Mitteilungen gegeben. Insbesondere ist eine stillschweigend miteingeschlossene Garantie durchschnittlicher Qualität oder Eignung für einen bestimmten Zweck ausgeschlossen. Unter keinen Umständen haften der Autor oder der Lieferant der Software für irgendwelche Schäden, einschließlich Datenverlust, entgangenem Gewinn, Deckungsbeiträgen oder anderen Neben-, Folge- oder indirekten Schäden, die sich aus der Benutzung der Software bzw. der Dokumentation ergeben können, und zwar ungeachtet der Schadensursache oder der Grundlage des Haftungsanspruchs. Diese Beschränkung gilt sogar dann, wenn der Autor oder der Lieferant der Software auf die Möglichkeit eines solchen Schadens hingewiesen worden sind. Sollte einer dieser Punkte rechtlich ungültig sein, tritt an seine Stelle das nationale Recht, welches der Idee dieser Vereinbarung am nächsten kommt. Alle anderen Bedingungen behalten Ihre Gültigkeit.

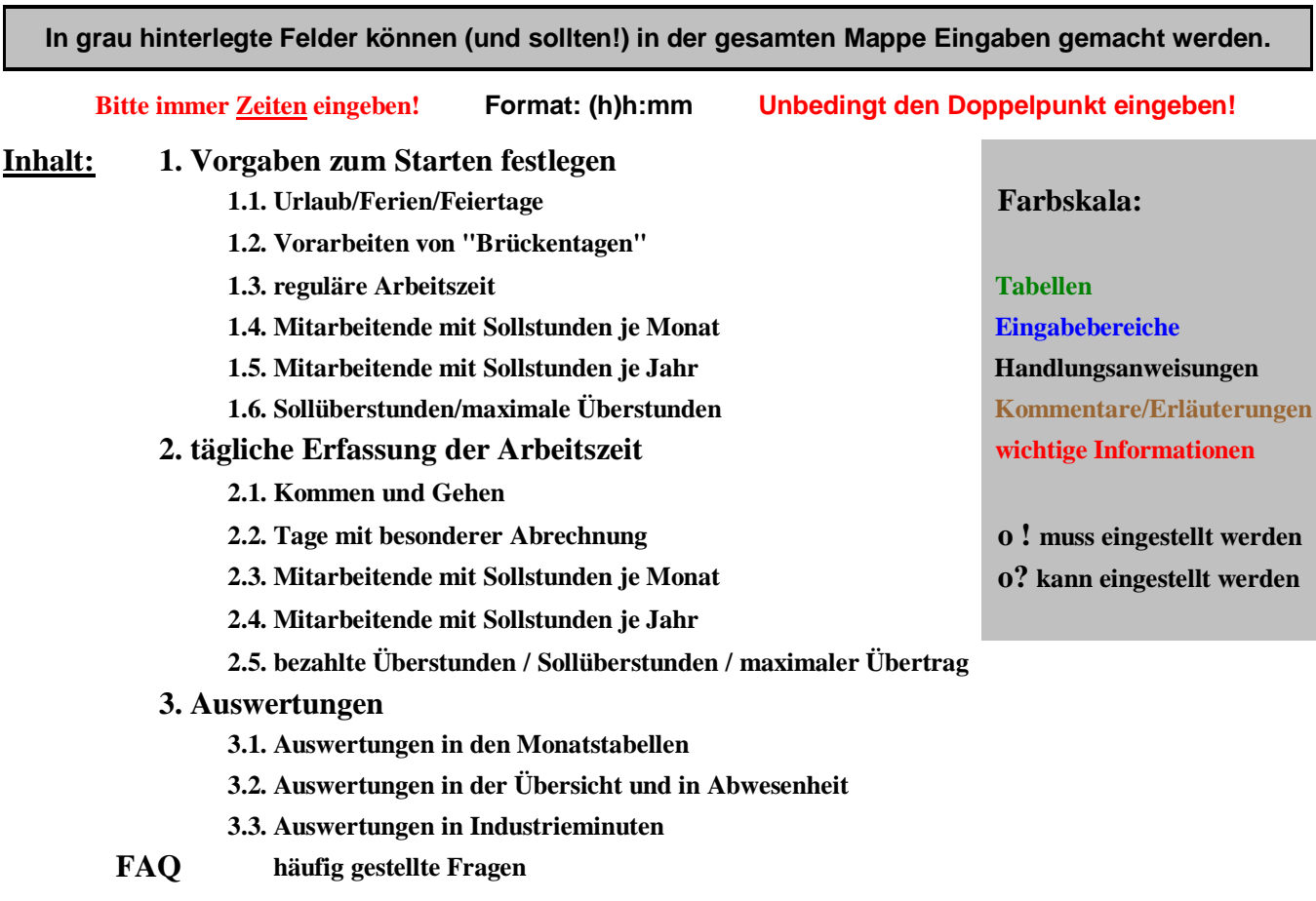

# **1. Vorgaben zum Einstieg in die Zeiterfassung festlegen**

Der Beginn der Abrechnung mittels PC ist zu jedem Zeitpunkt des Jahres möglich, wenn Sie die folgenden Schritte berücksichtigen. (Seit 2001 können Sie auch mit automatischer Vorarbeitszeit mitten im Jahr beginnen. Sie müssen jedoch zu Monatsbeginn starten.)

- **1.1. Feiertage/Ferien/Urlaub**
- **1.2. Vorarbeiten von "Brückentagen"**
- **1.3. reguläre Arbeitszeit bei wöchentlichem Soll**
- **1.4. Mitarbeiter mit Sollstunden je Monat**
- **1.5. Mitarbeiter mit Sollstunden je Jahr**
- **1.6. Sollüberstunden/ev. auch "akzeptable" Überstunden**

#### **1.1. Feiertage/Ferien/Urlaub**

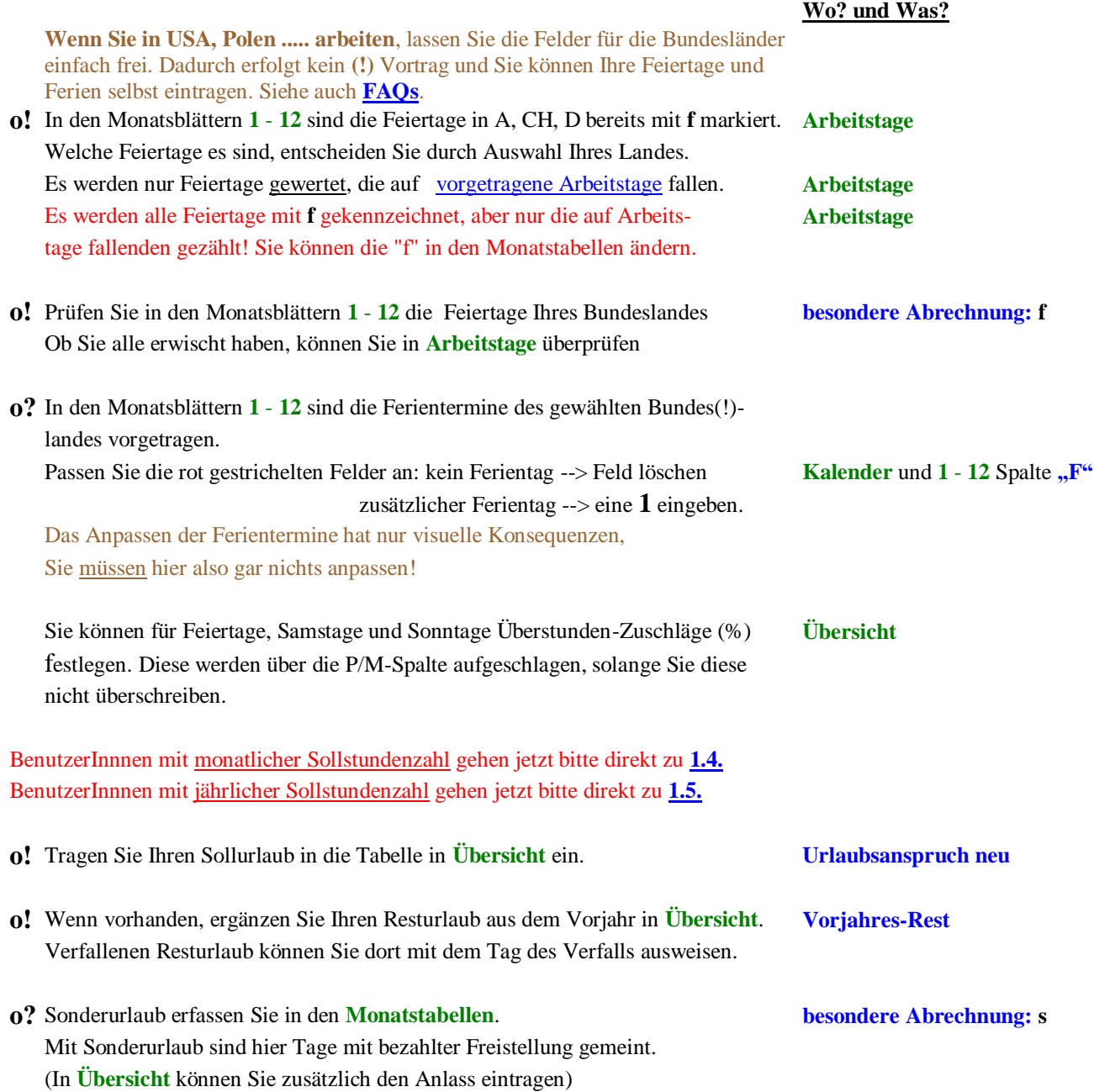

### **1.2. Vorarbeiten von "Brückentagen" (nur bei wöchentlichem Soll!)**

"Brückentage" sind Tage zwischen einem Feiertag und dem Wochenende. Vorarbeiten bedeutet, dass täglich einige Minuten länger gearbeitet wird, um an den Brückentagen ohne Verwendung von Urlaub frei zu haben. Einer der Vorteile der Gleitzeit! Mein Institut arbeitet übrigens auch die Tage zwischen Weihnachten und Silvester vor, Betriebsferien sozusagen.

Wenn auch Sie Tage vorarbeiten wollen, müssen Sie folgende Eintragungen vornehmen (sonst weiter zu **1.3.**):

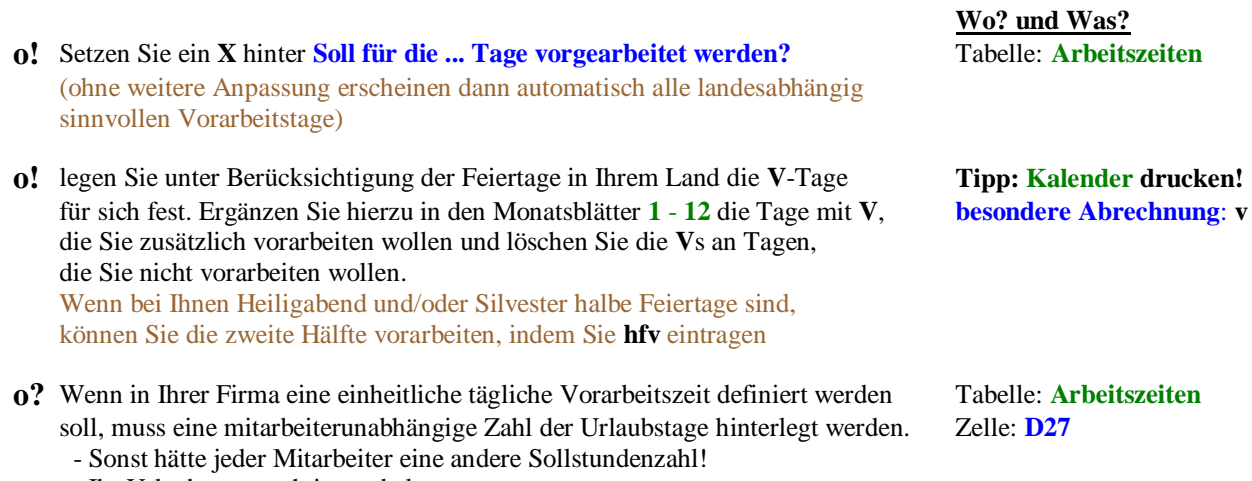

- Ihr Urlaubsanspruch ist vorbelegt.

Ihr "echter" Urlaubsanspruch wird dadurch nicht beeinträchtigt.

# **1.3. reguläre Arbeitszeit**

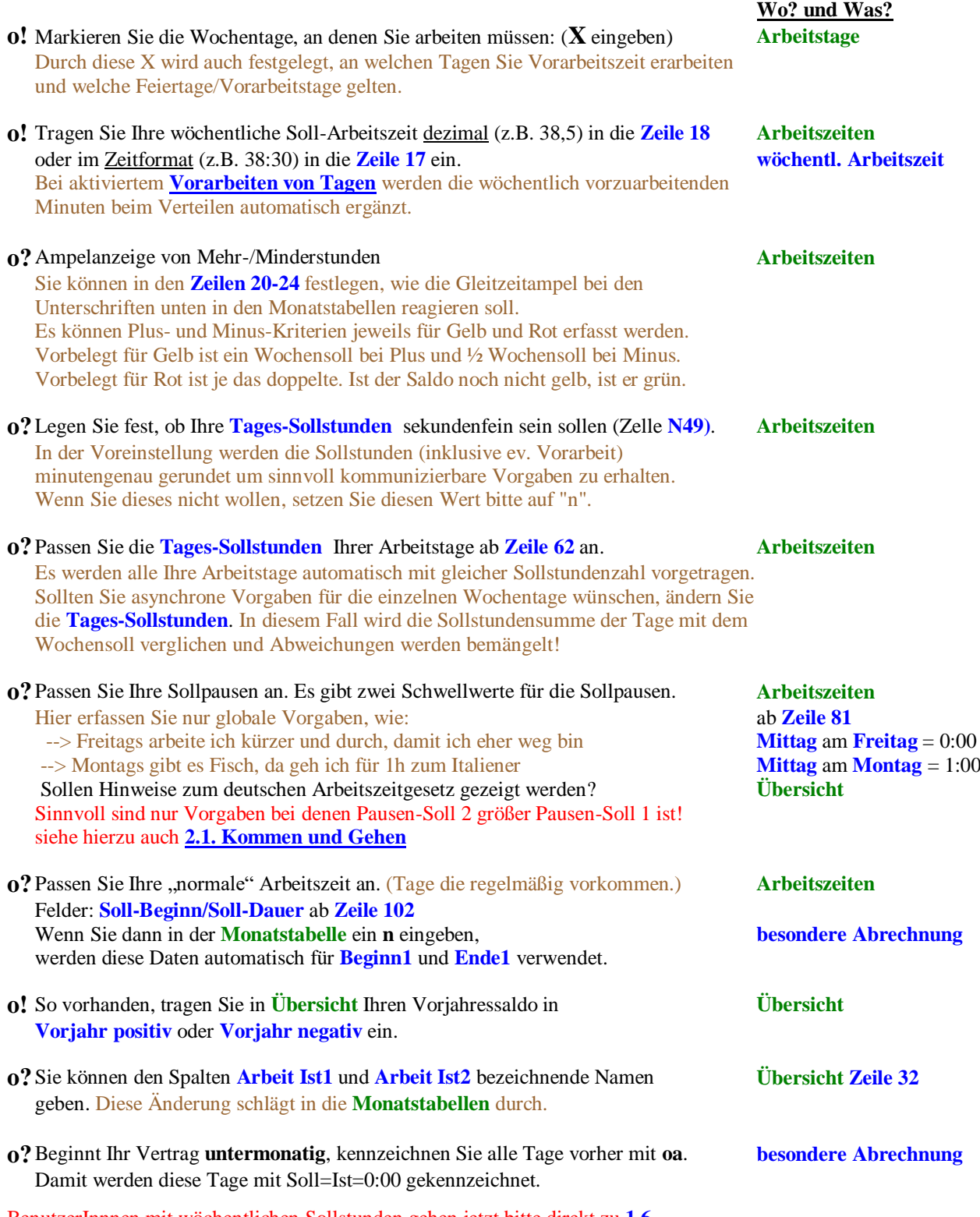

BenutzerInnnen mit wöchentlichen Sollstunden gehen jetzt bitte direkt zu **1.6.**

#### **1.4. Mitarbeitende mit Sollstunden je Monat**

Honorartätigkeit und Studierende erfordern oft das Erfassen der Arbeitszeit bei monatlichen Sollstunden. Bei monatlichen Sollstunden müssen Sie die Erfassung zu Beginn eines Monats starten!

- **o!** Löschen Sie in den **Arbeitszeiten** die wöchentlichen **Sollarbeitszeiten** und (falls gesetzt) das **X** beim **Vorarbeiten**.
- **o!** Markieren Sie **alle Arbeitstage der Firma** in **Arbeitstage** mit **X**. (z.B. Mo Fr, Mo Sa) Wenn Sie regelmäßig nur an bestimmten Tagen arbeiten, können Sie diese auch konkret erfassen. Stimmen Sie das bitte mit Ihren Vorgesetzten ab. Feiertage und Krankheit zählen nur an markierten Arbeitstagen mit der auf einen Arbeitstag entfallenden Stundenzahl. (siehe hierzu auch die **FAQs**)
- **o!** Löschen Sie die Eintragungen des **Urlaubs** in der **Übersicht**.
- **o!** Tragen Sie im jeweiligen Monatsblatt **1** -**12** Ihre **Sollstunden** und im ersten Monat den **Urlaubsanspruch bei monatlichen Sollstunden** ein. Sollte sich Ihr Urlaubsanspruch im Laufe des Jahres ändern, tragen Sie in diesem Monat die neue Zahl der Urlaubstage ein.

BenutzerInnnen mit monatlichen Sollstunden gehen jetzt bitte direkt zu **[1.6.](file:///E:/Wohlgemuth/Dokumente/Html/Homepage/WEBSHARE/WorldWideWohlgemuth/carsten/gleitzeit/howto/howto16.htm)**

#### **1.5. Mitarbeitende mit Sollstunden je Jahr**

Manche Arbeitgeber erfordern das Erfassen einer Jahres-Arbeitszeit. Sie müssen die Erfassung zu Beginn des Jahres starten, oder die anteiligen Stunden errechnen!

- **o!** Löschen Sie in der **Übersicht** die wöchentliche **Sollarbeitszeit** und (falls gesetzt) das **X** beim **Vorarbeiten**.
- **o!** Markieren Sie **alle Arbeitstage der Firma** in **Arbeitstage** mit **X**. (z.B. Mo Fr, Mo Sa) Nur Feiertage an Arbeitstagen werden berücksichtigt.
- **o!** Löschen Sie bei Bedarf die Eintragungen des **Urlaubs** in der **Übersicht**.
- **o!** Tragen Sie in den **Arbeitszeiten** Ihre **Sollstunden** in Zelle **D2** ein.

**Wo? und Was?**

# **1.6. Sollüberstunden/"akzeptable" Überstunden/maximaler Übertrag**

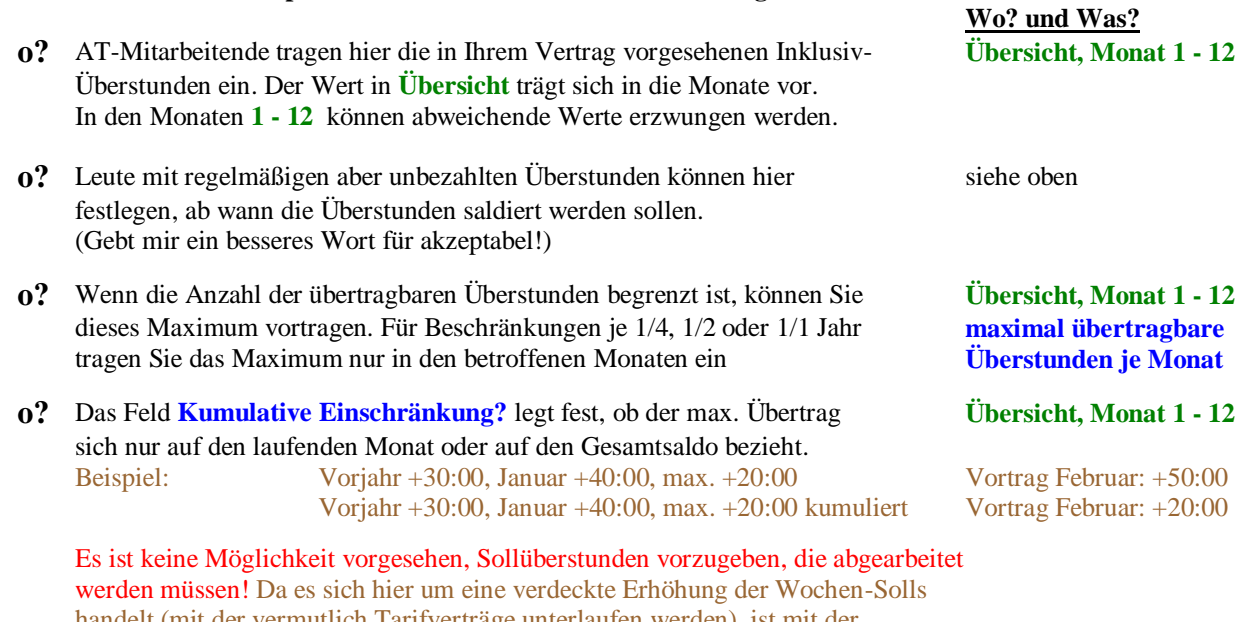

handelt (mit der vermutlich Tarifverträge unterlaufen werden), ist mit der Einbindung einer solchen Variante nicht zu rechnen. Sollte mir jemand einen nachvollziehbaren Grund für eine derartige Vertragsgestaltung liefern, denke ich selbstverständlich noch einmal über meine Einstellung nach.

# **2. tägliche Erfassung der Arbeitszeit**

**2.2. Tage mit besonderer Abrechnung 2.3. Mitarbeitende mit Sollstunden je Monat 2.4. Mitarbeitende mit Sollstunden je Jahr**

**2.1. Kommen und Gehen**

An jedem Tag, der als **Arbeitstag** festgelegt ist, muss mindestens in **Arbeitstage** ein **Beginn UND** ein **Ende, ODER besondere Abrechnung** erfasst sein. in den Monaten **1 - 12**

**2.5. bezahlte Überstunden / Sollüberstunden / maximaler Übertrag**

# **Wo? und Was?**

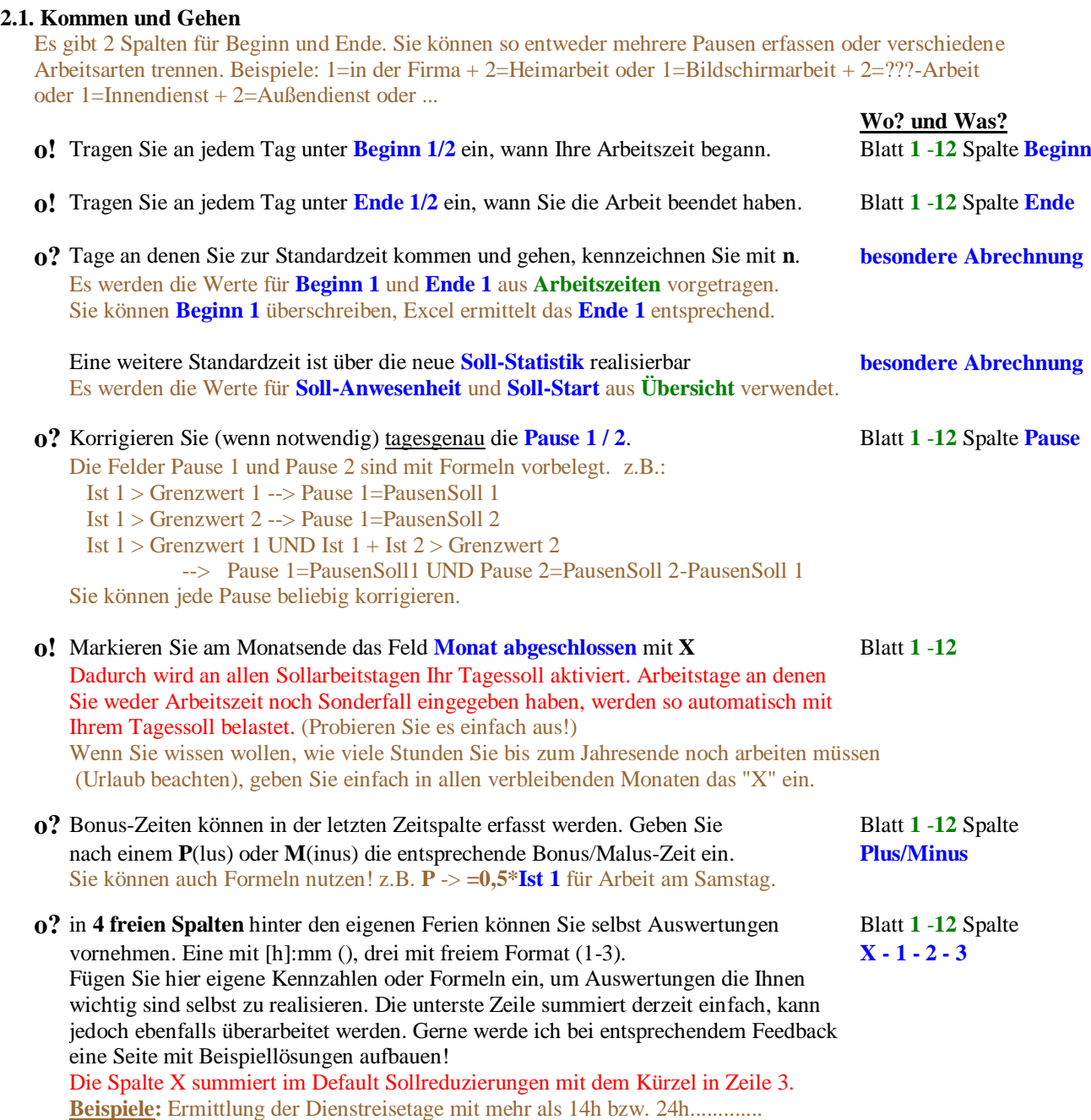

- **o!** Feiertage sollten Sie bereits mit einem **f** gekennzeichnet haben An Feiertagen sind die Sollstunden = 0:00, d.h. jede Arbeitsstunde wird direkt Mehrstunde.
- **o!** Vorzuarbeitende Tage sollten Sie bereits mit einem **v** gekennzeichnet haben An V-Tagen sind die Sollstunden = 0:00, d.h. jede Arbeitsstunde wird direkt Mehrstunde.
- **o?** Tage an denen Sie zur Standardzeit kommen und gehen, kennzeichnen Sie mit **n**. Es werden **Beginn 1** und **Ende 1** mit den Soll-Werten aus **Arbeitszeiten** (ab Zeile 102) ermittelt. Sie können **Beginn 1** überschreiben, Excel errechnet das **Ende 1** entsprechend.
- **o!** Tage an denen Sie Urlaub haben, kennzeichnen Sie mit **u,** halbe Urlaubstage mit **h**. An Urlaubstagen sind die Sollstunden = 0:00. Ist in der **Übersicht** in **Urlaub/Krankheit als geleistetes Soll?** auf **J** gesetzt, ist Soll=Ist zzgl. ev. Anwesenheiten. In beiden Fällen wird jede Arbeitsstunde direkt Mehrstunde. Bei halben Urlaubstagen wird das wochentagsspezifische Soll halbiert. Mehrstunden entstehen, wenn das verbleibende Soll abgearbeitet ist. Wenn Heiligabend und/oder Silvester bei Ihnen halbe Feiertage sind, können Sie die andere Hälfte des Tages mit **hfu** als Urlaub eintragen.
- **o!** Tage an denen Sie Sonderurlaub haben, kennzeichnen Sie mit **s**. An Sonderurlaubstagen sind die Sollstunden = 0:00. Ist in der **Übersicht** in **Urlaub/Krankheit als geleistetes Soll?** auf **J** gesetzt, ist Soll=Ist zzgl. ev. Mehrstunden. In beiden Fällen wird jede Arbeitsstunde direkt Mehrstunde.
- **o!** Wenn Sie einen unbezahlten arbeitsfreien Tag haben, kennzeichnen Sie ihn mit **a**. An a-Tagen sind die Sollstunden = 0:00. (Beispiele: unbezahlter Urlaub, Freistellung zum Fasching ...) Jede geleistete Arbeitsstunde wird direkt Mehrstunde.
- **o!** Tage an denen Sie Überstunden abbummeln, kennzeichnen Sie mit **g**. (Gleitzeittage) An Gleitzeittagen gelten Ihre Sollstunden, jede Arbeitsstunde reduziert Ihr Minus.
- **o!** Tage an denen Sie Dienstreisen durchführen, kennzeichnen Sie mit **d**. So lange **Arbeit Ist** < Soll machen Sie kein Minus, übersteigt Ihr Ist das Soll, entstehen Mehrstunden. Ist Ihr Arbeitgeber damit nicht einverstanden oder bei sehr kurzen Dienstreisen, verwenden Sie **dr**.
- **o!** Tage an denen Sie krank sind (oder geworden sind), kennzeichnen Sie mit **k**. Hier wird der Tages-Saldo auf 0:00 gesetzt. Ist in der **Übersicht** der Punkt **Urlaub/Krankheit als geleistetes Soll?** auf **J** gesetzt, gilt Soll=Ist. Bei **N** sind Soll und Ist 0:00 Kranke sollen nicht arbeiten und Erkrankte sollen nicht bestraft werden, daher gibt es keine Minuszeiten. Ist Ihr Arbeitgeber damit nicht einverstanden, verwenden Sie ein Statistikkürzel wie **kr** (siehe unten). Ab 2021 können Sie Tage an denen Sie erkranken auch über den %-Wert in Spalte E anpassen.
- **o!** Tage an denen Ihr Kind krank ist oder geworden ist, können Sie mit **kk** kennzeichnen. Das Tages-Soll wird um den in Spalte E eingetragenen %-Wert reduziert. Wenn Sie den kompletten Tag nicht arbeiten, müssen Sie nichts weiter tun (Brutto -100%). Wenn Sie erst gearbeitet haben und dann zum kranken Kind gerufen wurden wird es komplizierter. **Achtung!** In diesen Fällen bitte Sollreduzierung und Anwesenheiten passend abstimmen. Klären Sie für diese Fälle bitte unbedingt mit Ihrem Arbeitgeber, wie vorzugehen ist. Einfach: **kk** mit 100% Reduzierung eintragen und keine Anwesenheiten erfassen. Genauer: **kk** mit errechneter Reduzierung eintragen und Anwesenheiten erfassen. (Rechenhilfe benutzen)

# **o!** Einfacher funktionieren Mutterschutz **m**, Elternzeit **ez** und Kurzarbeitergeld kug. Das Tages-Soll wird um den in Spalte E eingetragenen %-Wert reduziert. Jede geleistete Arbeitsstunde wird vom Restsoll abgezogen. Bei 100% Reduzierung werden aus der Arbeitszeit direkt Mehrstunden.

- **o!** Als Tage ohne Abrechnung können Anwesenheiten erfasst werden, die ohne echtes Soll erfolgen **oa.** Ein Beispiel hierfür ist eine Wiedereingliederung nach dem Hamburger Modell. Das Tages-Soll wird um den in Spalte E eingetragenen %-Wert reduziert. **Achtung!** In diesen Fällen gibt es keine Mehrstunden. Anwesenheiten werden als Ist angezeigt. Klären Sie für diese Fälle bitte unbedingt mit Ihrem Arbeitgeber, wie vorzugehen ist.
- **o!** Weiterhin stehen Ihnen 3 Felder mit freien Statistik-Codes zur Verfügung, die Sie zum Zählen von Ihnen wichtigen Daten einsetzen können. **(s01, s02, s03) Beispiele:** Heimarbeit, Betriebsratstätigkeit, Nutzung des PKW ... Seit 2002 steht Ihnen 1 weiteres Feld mit freiem Statistik-Code zur Verfügung **(soll)**, die Sie zum Erfassen von Tagen mit einer festen Ist-Zeit einsetzen können. **Beginn 1** wird mit der Vorgabe aus der Übersicht gefüllt (überschreibbar). Das **Ende 1**wird aus dem Anwesenheitssoll inkl. Soll-Pause1 errechnet (überschreibbar). **Beispiele:** Berufsschule... (Wenn Sie erreichen wollen, dass keine Minuszeiten entstehen, setzen Sie das Anwesenheits-Soll entsprechend und ändern die Zeiten im Monatsblatt **NICHT**!)

#### **2.3. Mitarbeitende mit Sollstunden je Monat**

Sie brauchen Beginn und Ende nur an den Tagen eintragen, an denen Sie wirklich arbeiten. Ihre Sollstunden werden als negativer Wert eingestellt. Jede geleistete Arbeitsstunde reduziert Ihren negativen Saldo in Richtung 0:00.

**o!** Es gibt bei monatlicher Arbeitszeit keine Eintragung von Urlaubstagen! (kein **u** oder **h**!)

Die Urlaubsanspruch wird nach folgender Formel dem Monat- Ist zugeschlagen: monatliche Arbeitszeit x 12 Monate / 52 Wochen / Anzahl wöchentliche Arbeitstage x Urlaubstage p.a./ 12 Monate Ich weiß, dass diese Urlaubsformel nicht einfach ist, aber sie ist fair und wenn man sie verstanden hat auch logisch. Das Ganze wirkt sich so aus, dass durch das "Nichtnehmen" von Urlaubstagen Mehrstunden aufgebaut werden, die durch das einfache "Nichterscheinen" zur Arbeit im Urlaub wieder abgebaut werden. Das bedeutet, in Monaten in denen Sie keinen Urlaub nehmen (MonatsSaldo=SollStunden) , erzeugen Sie Mehrstunden!!!

- **o!** Tage an denen Sie Sonderurlaub erhalten haben, kennzeichnen Sie mit **s**. Sonderurlaub erhöht Ihre Urlaubsstunden um den je Arbeitstag (Der Firma!!!) durchschnittlich zu leistenden Stundensatz.
- **o!** Feiertage sollten Sie bereits mit einem **f** gekennzeichnet haben Feiertage erhöhen Ihr MonatsIst um den je Arbeitstag (Der Firma!!!) durchschnittlich zu leistenden Stundensatz.
- **o!** Tage an denen Sie krank sind oder geworden sind, kennzeichnen Sie mit **k**. Krankheitstage erhöhen Ihr MonatsIst um den je Arbeitstag (Der Firma!!!) durchschnittlich zu leistenden Stundensatz.
- **o!** Tage an denen Sie Dienstreisen durchführen, kennzeichnen Sie mit **d**. Sie müssen hier Beginn und Ende erfassen. (Das **d** dient nur der Ermittlung der Anzahl der Tage an denen Sie dienstlich unterwegs waren)

#### **2.4. Mitarbeitende mit Sollstunden je Jahr**

Sie brauchen Beginn und Ende nur an den Tagen eintragen, an denen Sie wirklich arbeiten. Ihre Sollstunden werden zu Jahresbeginn als negativer Wert eingestellt. Jede geleistete Arbeitsstunde reduziert Ihren negativen Saldo in Richtung 0:00. Ein Tagessatz ist Ihr JahresSoll geteilt durch die Tage, an denen Sie **Übersicht** arbeiten müssten **Arbeitstage** Zelle **G31**

- **o!** Tage an denen Sie Urlaub nehmen, kennzeichnen Sie mit **u** oder **h**. Urlaubstage erhöhen Ihr MonatsIst um den durchschnittlich zu leistenden Tagessatz.
- **o!** Feiertage sollten Sie bereits mit einem **f** gekennzeichnet haben Feiertage erhöhen Ihr MonatsIst um den durchschnittlich zu leistenden Tagessatz.
- **o!** Tage an denen Sie krank sind oder geworden sind, kennzeichnen Sie mit **k**. Krankheitstage erhöhen Ihr MonatsIst um den durchschnittlich zu leistenden Tagessatz.
- **o!** Tage an denen Sie Dienstreisen durchführen, kennzeichnen Sie mit **d**. Sie müssen hier Beginn und Ende erfassen. (Das **d** dient nur der Ermittlung der Anzahl der Tage an denen Sie dienstlich unterwegs waren)

### **2.5. bezahlte Überstunden / maximaler Übertrag / Sollüberstunden**

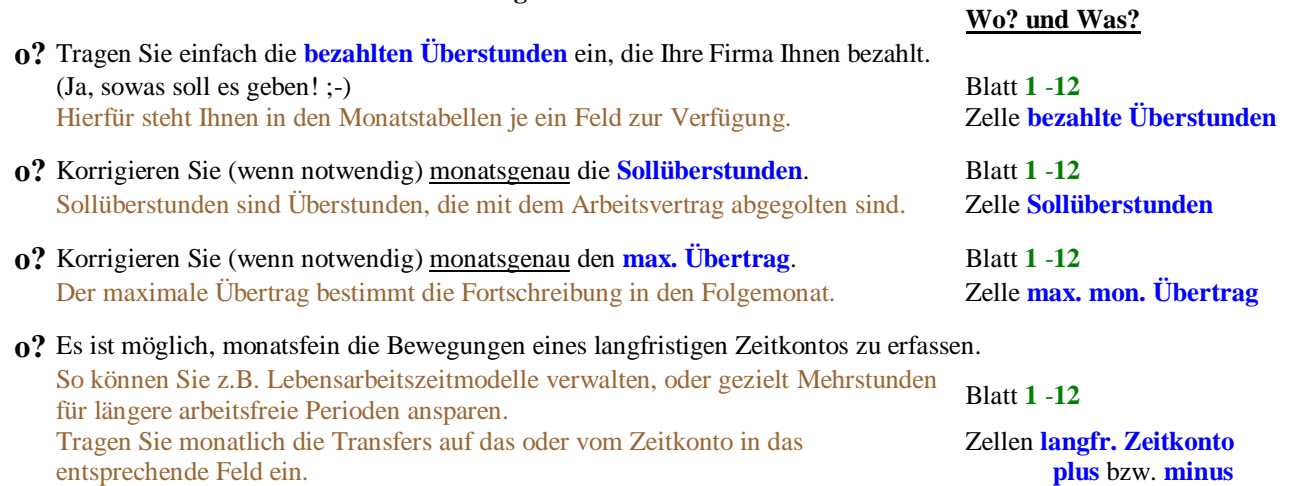

Die durch Einschränkungen verlorenen Mehrstunden sehen Sie im jeweiligen Monatsblatt.

#### **3. Auswertungen**

Auswertungen finden sich an unterschiedlichen Stellen der Arbeitsmappe

#### **3.1. Auswertungen in de[n Monatstabellen](file:///E:/Wohlgemuth/Dokumente/Html/Homepage/WEBSHARE/WorldWideWohlgemuth/carsten/gleitzeit/howto/howto31.htm)**

- **3.2. Auswertungen in der [Übersicht und in Abwesenheit](file:///E:/Wohlgemuth/Dokumente/Html/Homepage/WEBSHARE/WorldWideWohlgemuth/carsten/gleitzeit/howto/howto32.htm)**
- **3.3. Auswertungen i[n Industrie \(dezimal: 1 h = 100 min\)](file:///E:/Wohlgemuth/Dokumente/Html/Homepage/WEBSHARE/WorldWideWohlgemuth/carsten/gleitzeit/howto/howto33.htm)**

#### **3.1. Auswertungen in den Monatstabellen**

**Seht es euch einfach an!**

- **o** an jedem Tag: 2x **Ist + Arbeit Is**t (Zeit zw. **Beginn** und **Ende** minus **Pausen**)
- **o** an jedem Tag: Stundensoll in Abhängigkeit von **Wochentag** und **besonderer Abrechnung**
- **o** an jedem Tag: Minder-/Mehrarbeitszeit des Tages ( **+/-** )
- **o** an jedem Tag: Bonus/Malus-Vorgabe
- **o** an jedem Tag: Minder-/Mehrarbeitszeit kumuliert ( **Summe** )
- **o** am Monatsende: Monatssaldo für **Arbeit Ist, Arbeit Soll, +/-, Plus/Minus**
- **o** am Monatsende: **Ermittlung des Monats-Übertrags**
- **o** am Monatsende: Urlaubstage: **genommen** und **verblieben**
- **o** am Monatsende: **Krankheit, Feiertage, Vorarbeit, Dienstreise, Sonderurlaub**
- **o** am Monatsende: Zählung der **freien Statistiktage,**
- **o** am Monatsende: Verluste durch Begrenzungen der Überstunden-Überträge
- **o** am Monatsende: Entwicklung des **langfristigen Zeitkontos**
- **o** am Monatsende: Saldo der **Sollreduzierungen** durch **Kurzarbeit, Elternzeit …**
- **o** am Monatsende: Bei den Unterschriften gibt es eine kleine Zeitkonto-Ampel

#### **3.2. Auswertungen in der Übersicht und in Abwesenheit**

### **Seht es euch einfach an!**

### **Übersicht:**

- **o** Urlaubstage: **genommen** und **verblieben**
- **o** Anzahl der besonderen Abrechnungsfälle: **Feiertage**, **Dienstreisen, Sonderurlaub vorgearbeiteter Tag, arbeitsfreier Tag** und **Gleitzeittag, freie Statistiktage**
- **o** auf Wunsch die Anzahl der **Krankheitstage** (Wenn dieser Wert nicht angezeigt werden soll, einfach das **J** löschen!)
- **o** monatliche/jährliche **Ist-Stunden (inkl. Bonus/Malus \* Überstunden \* gesamt \* Ist 1 \* Ist 2)**
- **o** monatliche/jährliche **bezahlte Überstunden**
- **o** abgeschlossene Monate
- **o** monatlich/jährlich die bezahlten Überstunden
- **o** monatlich/jährlich der Durchschnitt der **Überstunden je Tag**
- **o** monatlich/jährlich der Durchschnitt des **Beginns 1**
- **o** monatlich/jährlich der Durchschnitt des **"Feierabends 1" (Ende 1)**
- **o** monatlich kumulierte **Überstunden-Saldi** (ohne/mit enthaltenem Saldo des Vorjahres - siehe Übertrag: **Startsaldo**)
- **o** monatliches Soll bei **monatlichem Soll**
- **o** monatliche Entwicklung des **langfristigen Zeitkontos Abwesenheit:**
- **o** tägliche, monatliche und jährliche Entwicklung der Tage mit **besonderer Abrechnung.**

### **3.3. Auswertungen in Industrie (dezimal: 1 h = 100 min - Format x,xx h)**

- **o** Ist-Arbeitszeit und Überstunden werden in **Industrie** verdichtet. **Achtung:** an Dienstreisetagen (**d**) mit Soll > Ist wird das Soll als Ist gezeigt Wollen Sie dies nicht, erfassen Sie Dienstreisen mit (**dr)** Wahlweise zeigt **Industrie** die Überstunden mit/ohne P/M-Bonuszeiten In der ersten Tabelle werden die Zeiten bei genauer Rundung gezeigt. In den folgenden Tabellen werden die Zeiten bei Auf- bzw. Abrundung gezeigt.
- **o** Tage mit besonderer Abrechnung werden in **Industrie** entsprechend gekennzeichnet.

# **FAQs** für die Excel-Datei zur Gleitzeiterfassung

Stand der letzten Aktualisierung: **01. Januar 2021**

**Hier versuche ich, die am häufigsten gestellten Fragen zu beantworten.** (Wer hätte das gedacht! ;-)

# **Known Bugs** [\(bereits bekannte Fehler der aktuellen Versionen\)](http://www.wohlgemuth.com/carsten/gleitzeit/bugs.htm) **(online!)**

- **•** Frage: [Hier könnte Ihre Frage stehen!](mailto:carsten@wohlgemuth.com) **Antwort:** Ich gebe mir Mühe, bitte jedoch, was den zeitlichen Rahmen betrifft, um Nachsicht. (Das ist meine Freizeit!!!)
- **Frage:** Ich habe Ihnen geschrieben und keine Antwort erhalten!?

**Antwort:** Bitte haben Sie Verständnis dafür, dass ich dies in meiner Freizeit tue. Ich lese jede Mail und bemühe mich auf konkrete Fragen innerhalb weniger Tage zu antworten. (Glückspilze erhalten ihre Antwort sogar nach wenigen Minuten!)

Anregungen drucke ich mir aus und probiere sie bei Gelegenheit umzusetzen. Erscheinen sie sinnvoll **UND** realisierbar landen sie unter **[Ideen](http://www.wohlgemuth.com/carsten/gleitzeit/ideen.htm) (online!)**, wenn nicht, dann in einem dicken Ordner. Ich werde Ihnen **nicht** erklären, wie man in Excel/OpenOffice "programmiert", antworte jedoch gerne auf **konkrete** Fragen. Sollten Sie nach 14 Tagen keine Antwort auf eine **konkrete Frage** haben, dürfen Sie drängeln.

**Frage:** Könnten Sie "folgendes Feature" integrieren?

**Antwort:** Bitte schauen Sie hier nach, ob es schon auf dem "**[Wunschzettel](http://www.wohlgemuth.com/carsten/gleitzeit/ideen.htm)**"**(online!)** steht. Ich bemühe mich, einfache Anpassungen im Laufe des Jahres zu integrieren. Die Wahrscheinlichkeit nimmt jedoch mit fortschreitendem Kalenderjahr ab. Entscheidende Anpassungen gibt es jeweils im Folgejahr.

*Bitte!!! Sehen Sie sich den aktuellen [Wunschzettel](http://www.wohlgemuth.com/carsten/gleitzeit/ideen.htm)* **(online!)** *an, bevor Sie mir Wünsche [mailen!](mailto:carsten@wohlgemuth.com)!!*

 **Frage:** Könnten Sie die Zeiterfassung auf dezimale Zeiterfassung umstellen, der Doppelpunkt ist schwer zu erreichen?

**Antwort:** Das ewige Problem des Doppelpunktes ist ab MS Office 97 einer Lösung näher: Tragen Sie unter

- --> Extras --> Autokorrektur
- bei "während der Eingabe ersetzen"
- für  $\leq$ , $\geq$  (2x Komma)
- die Ersetzung <**:**> (Doppelpunkt) ein.

So ist die Zeiteingabe mit einer Hand am Numerik-Block kein Problem mehr.

**ACHTUNG!!! Diese Einstellung gilt für das gesamte Office-Paket!**

Andere Kombinationen sind möglich.

Die Eingabe erfolgt dann mit 9,,15 und wird von Excel automatisch in 9:15 umgewandelt. **Nicht dezimal eingeben! Wenn Sie nur ein <,> also 9,15 eingeben erhalten Sie #Wert!**

**Frage:** Wie gehe ich mit der Meldung der "Microsoft Excel - Kompatibilitätsprüfung" um?

**Antwort:** Ich verteilte die Datei früher im alten xls-Format, damit auch Nutzer alter MS Excel-Versionen damit arbeiten können. Wenn Sie diese Meldung erhalten, haben Sie eine neuere Version von Microsoft Excel. Daher können Sie [Abbrechen] und die Datei anschließend mit "Speichern unter..." im Format "Excel-Arbeitsmappe (\*.xlsx)" speichern. Damit ist die Meldung Geschichte (und Ihre Gleitzeit-Datei etwas kleiner).

### **Frage:** Wie erfasse ich Kurzarbeit?

Ab 2021 durch **kug** und entsprechende Reduzierung des Solls.

- **Frage:** Wie erfasse ich Ruhezeiten nach deutschen Arbeitszeitgesetz (ArbZG) §5 zum Beispiel bei Einsätzen im Rahmen nächtlicher Rufbereitschaft? **Antwort:** Leider ist eine automatische Umsetzung nicht mit vertretbarem Aufwand machbar. Da die konkrete Umsetzung hier zum Teil tarifvertraglich geregelt wird, habe ich bereits bei der Definition der Regeln ein Problem.
- **Frage:** Wie erfasse ich Elternzeit?

**Antwort:** Der einfachste Weg dürfte die Eintragung als Sonderurlaub sein. Sofern es ganze Monate betrifft, können Sie auch deren Markierung als Arbeitsmonate in "Arbeitstage" entfernen. Wenn Sie die Funktion der automatischen Vorarbeitszeit nutzen, gibt es Besonderheiten zu beachten. In diesem Fall bitte ich darum, mich zu kontaktieren.

Ab 2021 durch **ez** und entsprechende Reduzierung des Solls.

- **Frage:** Meine Arbeitszeit verändert sich ab dem 01.xx. um (z.B.) 1:00h. Was nun? **Antwort:** Die wöchentliche Arbeitszeit kann monatsfein in "Arbeitszeiten" angepasst werden.
- **Frage:** Was muss ich ändern, wenn ich erst am xx. eines Monats angefangen habe zu arbeiten? Wenn ich denn Monatsabschluss mache, tauchen Minusstunden auf, da in der ersten Monatshälfte das "Arbeitssoll" nicht erfüllt wurde. Gibt es irgendwo ein Feld, bei dem ich meinen Arbeitsbeginn eintragen kann?

**Antwort:** . Ab 2021 geben Sie an den Tagen vor Vertragsbeginn **oa** ein.

- **Frage:** Kann ich die Datei an Schichtdienst, Nachtdienst, manchmal Samstags arbeiten ... anpassen? **Antwort:** Es geht hier um **GLEITZEIT!!!** Wenn Sie eine wöchentliche/monatliche Sollstundenzeit haben, können Sie diese Datei nutzen. Wann Sie arbeiten, ist unerheblich, an wieviel Tagen Sie arbeiten, ist egal; tragen Sie Ihr Soll an Tagen vor, an denen Sie immer arbeiten und lassen Sie die Tabelle die Istzeiten abziehen. Sollte Ihre Schicht an diesem Tag nicht greifen tragen Sie eine logische Minute ein: **Beginn 9:00 - Ende 9:01**. Korrigieren Sie die Mittagspause auf **0:01**. So wird Ihr Soll belastet, ohne dass Sie ein **G** eingeben müssen. (Würde die G-Statistik verfälschen.)
- **Frage:** Wie kann ich die aktuelle SYSTEM-Zeit in die Zellen eingeben? **Antwort:** Die Tastenkombination ---> **SHIFT + STRG + :** <--- trägt die aktuelle Systemzeit in die markierte Zelle ein. **Dieser Tipp stammt von Jens Theberath.**

 **Frage:** Wie erfasse ich **halbe** Urlaubstage? **Antwort:** Eine automatisierte Erfassung von halben Urlaubstagen wird es (vermutlich) nicht geben. Als halbe Urlaubstage (Eingabe von "h"). Es wird jedoch definitiv keine kleinere Stückelung unterstützt werden.

- **Frage:** Kann ich das Passwort haben, ich will .... ? **Antwort: Nein!!!** (Nicht von mir! ;-)
- **Frage:** Ich brauche Platz für noch mehr Pausen je Tag. **Antwort:** Bitte summieren Sie die Pausen selbst zu einer Zahl. Diese können Sie an jedem Kalendertag spezifisch eintragen. Die Detaildaten können Sie im Bemerkungsfeld hinterlegen. Seit 2001 gibt es 2 Spalten für Pausen und eine Plus/Minus-Spalte.
- **Frage:** Können Sie nicht die Spaltenbreite für ... freigeben? **Antwort:** Nein, kann ich leider nicht. MS Excel ist ziemlich unflexibel in dieser Hinsicht. (Wenn Blattschutz, dann Blattschutz!) Die eingestellten Spaltenbreiten sind dahingehend optimiert, dass man mit einer Auflösung von 1024x764 alles wichtige im Blick hat.
- **Frage:** Ich arbeite abends zu Hause. (Arbeitszeit 08:00-17:00 UND zu Hause 20:00-22:00) **Antwort:** Bitte schlagen Sie die "Heimarbeitszeit" auf die "reguläre" Arbeitszeit auf (hier: 08:00- 19:00). Erläuterungen hierzu können in den Bemerkungen erfasst werden. Ab 2001 nutzen Sie einfach die zweite Spalte.
- **Frage:** Können Sie eine dritte Spalte einbauen?
	- **Antwort:** Ich höre schon genug "Gemaule" wegen der zweiten Spalte. Eine dritte Spalte würde darüber hinaus die Ausdruckbarkeit deutlich einschränken.
- **Frage:** Kann ich die Zeiterfassung auch nutzen, wenn ich Samstag, Sonntag, Montag und Dienstag arbeite?

**Antwort:** Kreuzen Sie Ihre Arbeitstage an und definieren Sie die Wochenarbeitszeit oder die tägliche Arbeitszeit.

 **Frage:** Kann ich die Zeiterfassung auch nutzen, wenn ich Dienstag, Mittwoch und Donnerstag arbeite?

**Antwort:** Steht im Vertrag, dass Sie Di, Mi, und Do arbeiten (z.B. 19:15 Stunden)?

dann Modell 1:

Die wöchentliche Arbeitszeit verteilt sich auf genau diese 3 Tage. Feiertage, Urlaub und Krankreit (u-fk) reduzieren das wöchentliche Soll um 6:25 Stunden. u-f-k am Montag oder Freitag berühren das Soll genauso wenig, wie es u-f-k bei den übrigen Mitarbeitern (Mo-Fr) am Wochenende tun. Die Zahl der Urlaubtage wird über "xx Tage/5(Mo-Fr)\*3(Di-Do)" reduziert.

Für dieses Modell löschen Sie lediglich in "Arbeitstage" die Kreuze am Mo und am Fr.

Steht im Vertrag nur, dass die wöchentliche Arbeitszeit auf 19:15 h reduziert ist? dann Modell 2:

Die Stunden verteilen sich auf die im Unternehmen üblichen Arbeitstage. In der Regel also Mo-Fr. Darüber hinaus wird vereinbart, dass diese Stunden "in der Regel"(!) Di-Do abgearbeitet werden. Nun tritt der Effekt ein, dass u-f-k lediglich 1/5 der wöchentlichen Arbeitszeit reduzieren (3:51). Damit reduzieren aber auch u-f-k das wöchentliche Soll, die am Mo oder Freitag liegen. Mit anderen Worten, wenn Mo Feiertag ist, müssen Sie am Mo nur noch 2:34 arbeiten, wenn Di Feiertag ist, müssen Sie an den anderen Tagen 2:34 nacharbeiten. Gleiches gilt an Krankheits- und Urlaubstagen. Sie erhalten die gleiche Zahl von Urlaubstage wie die anderen. Eine Woche Urlaub kostet Sie aber auch 5 Tage. Ihr gewünschtes Soll entsteht, wenn Sie die Kreuze in "Arbeitstagen" bei Mo-Fr belassen und die Stunden in "Arbeitszeiten" von Zeile 47 bis 53 an Ihre für die Tage von Di-Do vereinbarte übliche Arbeitszeit anpassen.

**Frage:** Ich arbeite im Schichtdienst. Können Sie die Tabelle anpassen.

**Antwort:** Ich fürchte, dass dieser Wunsch den Rahmen sprengen würde. Sie könnten die monatlichen Sollstunden von Hand ermitteln und davon (bei wöchentlichen Sollstunden = 0:00) Ihre Ist-Stunden abziehen lassen. In diesem Fall würde der Sollstundenvortrag im jeweiligen Monatsblatt "oben rechts" erfolgen.

 **Frage:** Wie übertrage ich die Daten in eine neuere Version (innerhalb eines Kalenderjahres)? **Antwort:** Am besten per "Kopieren und Einfügen". *Hierzu öffnen Sie die alte und die neue Datei i[n MS Excel](http://www.microsoft.de/) oder StarOffice/OO. Jetzt wählen Sie das erste Monatsblatt der alten Datei. Markieren Sie die ersten 3 grauen Spalten ("besondere Abrechnung", "Beginn" und "Ende"). Wählen Sie im Menü <Bearbeiten> -> <Kopieren>. Wählen Sie jetzt das erste Monatsblatt der neuen Datei. Markieren Sie das erste Feld oben UND links des "Einfügebereichs" (Die kopierten Felder.) Wählen Sie im Menü <Bearbeiten> -> <Einfügen>. Wiederholen Sie den Vorgang für die Spalte "Mittag", wenn Sie hier individuelle Anpassungen vorgenommen haben. Wenn Sie die Spalten benutzt haben, kopieren Sie jetzt noch P/M und die Spalten für eigene Berechnungen. Wiederholen Sie dies für alle bereits ausgefüllten Monate. Die Daten aus der "Übersicht" übertragen Sie am besten durch Abtippen. Gleiches gilt für monatliche Arbeitszeit, Feiertage ....*

**Frage:** Ich habe Heiligabend/Silvester nur einen halben Feiertag.

**Antwort:** Sie können an diesen beiden Tagen **hf** erfassen. Sie können die andere Hälfte des Tages Urlaub nehmen **hfu** oder den halben Tag vorarbeiten **hfv**.

 **Frage:** Bei uns ist am 24. und 31. ½ Tag frei = Feiertag. Wenn jemand Gleitzeit an diesem Tag nehmen möchte, welches Kürzel kann dafür eingegeben werden? **hfg** funktioniert nicht. **Antwort:** Warum muss denn ein g auftauchen? Der Tag ist **hf** damit halbiert sich das Soll. Jetzt gibt es zwei Möglichkeiten:

1. Es wird gearbeitet, dann reduziert sich das ´Minus eines halben Tages um die gearbeitete Zeit. 2. Es wird nicht gearbeitet, dann wird der halbe Tag als Minus vom Gleitzeitguthaben abgezogen. **hfg** würde nichts Anderes machen, als den 2. Fall erläutern.

 **Frage:** Wir müssen eine gewisse Anzahl an Stunden im Jahr leisten, die uns am Ende des Jahres dann von unserem Guthaben abgezogen werden. Wie kann ich diese (auf die Monate aufgeteilt) von den geleisteten Stunden abziehen?

**Antwort:** 1. Die einfachste Lösung wäre vermutlich, wenn Sie die P/M-Spalte des jeweiligen Monatsblattes verwenden würden.

 Dort könnten Sie mit z.B. "M" in Spalte U und "8:00" in Spalte V in der Zeile des 1. oder 31. monatlich 8 Stunden abziehen.

2. Wenn es bei Ihnen kein langfristiges Zeitkonto gibt, können Sie die Stunden natürlich auch dahin schieben.

 Dann hätten Sie sogar eine jährliche Summe der zum Wegnehmen aufgesparten Stunden. 3. Besonders pragmatisch und drastisch in der Darstellung wäre es, wenn Sie die Stunden gleich am Jahresanfang von Ihrem

Übertrag abziehen, und dann sozusagen das Minus reinarbeiten.

**Frage:** In der "Übersicht" werden mehr Feiertage gezeigt als in "Arbeitstage".

**Antwort:** Die **F**-Vorträge in den Monatstabellen sind derzeit noch**(!)** nicht mit der Definition der Arbeittage verknüpft. Bitte löschen Sie das **F** bei Feiertagen die auf Wochentage fallen, an denen Sie nicht arbeiten müssten (z.B. Ostersonntag und Pfingstsonntag). Die Ermittlung der Vorarbeitszeit ist hiervon nicht betroffen, da dort ein anderer Algorithmus der Feiertagszählung zugrunde liegt.

**Frage:** Meine Überstunden werden wöchentlich (teilweise) ausgezahlt.

**Antwort:** Nutzen Sie zur Erfassung der bezahlten Überstunden die Plus/Minus-Spalte. Wählen Sie hierzu zum Beispiel bei Arbeitstagen Mo-Fr die Zeile des Sonntags. So starten Sie die neue Woche jeweils mit bereinigtem Saldo. *Beispiel: Ihnen werden die 1:25 Überstunden der laufenden Woche ausgezahlt. Tragen Sie in die Spalte "P/M" ein M ein. Ergänzen Sie nun in der Spalte "Plus/Minus (Betrag)" die absolute Zeit 1:25.*

Wollen Sie die Zelle zur Auswertung der monatlich bezahlten Überstunden nutzen, können Sie z.B. am letzten des Monats die bezahlten Überstunden wieder hinzufügen. *Beispiel: 4 Wochen mit 1:15, 0:45, 0:00, 1:30 bezahlten (und bereits abgezogenen) Überstunden =3:30. Tragen Sie am 30. bzw. 31. in die Spalte "P/M" ein P ein. Ergänzen Sie nun in der Spalte "Plus/Minus (Betrag)" die absolute Zeit 3:30. Jetzt können Sie in "bezahlte Überstunden" die 3:30 eintragen, und die Verdichtung in der Übersicht nutzen.*

#### **Frage:** Ich arbeite in Österreich, Schweiz, Polen ......, wie werde ich die deutschen Feiertage und Ferien los?

**Antwort:** (ab 2001) Lassen Sie das Bundesland in der Tabelle "**Arbeitstage**" einfach leer. Dann können Sie sowohl Ferien als auch Feiertage in die Monatstabellen frei eintragen. Einzig die Kalender des laufenden Jahres und des Folgejahres lassen sich feiertagsseitig nicht anpassen (Ferien schon!).

#### **Frage:** Die PausenSolls und Grenzwerte in der "Übersicht" machen mich nervös.

**Antwort:** Das klingt komplizierter als es ist. Die Pause 1 wird automatisch berücksichtigt, wenn eine bestimmte Anwesenheitszeit (Grenzwert) überschritten wird. Die Differenz zwischen Pause 1 und Pause 2 wird zusätzlich berücksichtigt, wenn die Anwesenheit den Grenzwert 2 übersteigt. Beispiel: Grenzwert1: 6:00, Pause1: 0:30, Grenzwert2: 8:30, Pause2: 0:45

(a) Sie arbeiten maximal 6:00 Stunden. Es wird keine Pause automatisch vorgetragen.

- (b) Zwischen Start und Ende liegen mindestens 6:01 Stunden.
- Es wird davon ausgegangen, dass in der Anwesenheit eine Mittagpause (0:30) enthalten ist. (c) Zwischen Start und Ende liegen mindestens 8:31 Stunden.
- Es wird von einer Mittagpause (0:30) und einer weitere Pause (0:15) ausgegangen. Wollen Sie nur eine Pause (Mittag) automatisch vortragen, setzen Sie Pausendauer2 einfach auf den

Wert von Pausendauer1. Wollen Sie immer und nur eine Mittagspause von 0:30, setzen Sie Grenzwert 1 und 2 auf 0:31 und Pause 1 und 2 auf 0:30. Damit erreichen Sie, dass Ihnen die Pause abgezogen wird, wenn Sie länger als die Pausenzeit anwesend waren. --[> Fragen Sie lieber, wenn Sie noch Fragen](mailto:carsten@wohlgemuth.com)  [haben!](mailto:carsten@wohlgemuth.com)

**Achtung!!! Löschen Sie bei fehlendem Bedarf nicht einfach die Zellen der Pause2!!! (In diesem Fall hätten Sie bei Überschreiten von 0:00 Stunden - also immer - 0:00 Stunden Pause)**

 **Frage:** Können Sie mich anrufen. (Ist doch viel effektiver als Email!) *... Sie erreichen mich am besten unter meiner Handy-Nummer... ... Rufen Sie möglichst heute Vormittag an...*

**Antwort:** Bitte behalten Sie im Hinterkopf, dass ich diese Dateien in meiner Freizeit erstelle. Ich nehme mit der ganzen Website noch keinen einzigen Cent eingenommen. (Verdient hätte ich schon ein paar Euro, ODER?!) Bitte haben Sie deshalb Verständnis, dass ich lieber 5 Emails für ca. 3 Pfennig versende (1 Minute Internet), als 1 Minute für 40 Pf zu telefonieren (worst case --> Handy in der Hauptzeit). "Heute Vormittag" scheitert schon daran, dass ich diese Gespräche nicht von meinem Diensttelefon führen will. (Nebenbei habe ich auch noch einen Job als Controller! - Mein Chef glaubt mir nicht mal das "nebenbei"! **;-)**

Bitte verzichten Sie auch darauf mich unter meiner privaten Telefonnummer anzurufen. Ich leite meinen Festnetzanschluss auf mein Handy um, wenn ich nicht zu Hause bin. Damit zahle ich für die Weiterleitung Ihres Anrufs mehr, als Sie für das Ferngespräch! (Verstehen Sie, dass mich das ärgert?)

 **Frage:** Bei uns gibt es für Überstundenzuschlag von 25%, wie kann ich das in der Tabelle darstellen? **Antwort:** (ab 2001) Da dies eher kein Gleitzeitproblem ist, gibt es keine integrierte Lösung! Hier mein Lösungsvorschlag:

Nutzen Sie die Spalten für Bonus/Malus "P/M" wie folgt:

in **S5**: **P UND** in **T5**: **=WENN(R5>0;R5\*25%;0)**

Markieren Sie jetzt **S5** und **T5** und ziehen Sie die Zellen bis zum Monatsende. Wiederholen Sie dies für jeden Monat. Damit erhalten Sie für jede positive Minute im Tagessaldo eine zusätzliche Gutschrift von 25%.

 **Frage:** Wie bekomme ich negative Zeiten als Ergebnis. **Antwort:** Hier also ein Kurztipp für alle Hobby-Programmierer: Der Trick ist nicht die Formel. Hier gibt man einfach in Zelle A1 7:00 in Zelle A2 10:00 ein. Anschließend in Zelle  $A3 = A1-A2$ . Daraus ergeben sich zwei mögliche Darstellungen in A3. Entweder ########## oder -3:00. Das Ergebnis -3:00 erhält man, wenn man in den Extras ---> Optionen ---> Berechnen (je nach Excel-Version etwas unterschiedlich) ein Kreuz bei 1904-Datumswerte setzt. Dann sind nämlich alle Tage zwischen 1900 und 1904 negative Stunden. Exkurs: für Excel ist ein Tag = 1; eine Stunde =  $1/24 = 0.04166...$ ; das Format h:mm macht aus 0,04166... die 1:00; aus 1,04166... wird wieder 1:00, da Excel hier den Tag abzieht; erst das Format [h]:mm zeigt hier wieder 25:00; Eine direkte Eingabe negativer Zeiten ist übrigens nicht möglich.

- **Frage:** Wie kann ich ein wöchentliches Überstunden-Soll berücksichtigen. **Antwort:** Hier die Lösung von H. Westhaeuser - Mein Arbeitsvertrag besagt, dass 2 Überstunden pro Woche in der Grundvergütung enthalten sind. Meine Lösung sieht folgendermaßen aus: In der Spalte "Plus/Minus" habe ich am jeweiligen Freitag folgende Formel eingebaut: =WENN(SUMME(R20:R25)<WERT("2:00");SUMME(R20:R25);WERT("2:00")) wobei R20:R25 die Spalte "+/-" der Arbeitswoche von Montag bis Freitag ist. In der Spalte "P/M" habe ich fest ein "M" eingetragen. Somit gehen meine Überstunden automatisch in die Überstundenberechnung Ihres Excel Sheets ein. Zur Kontrolle der Überstunden pro Woche habe ich in der Spalte Bemerkung am jeweiligen Freitag folgende Formel eingebaut: =WENN(SUMME(R20:R25)>WERT("2:00");0;SUMME(R20:R25)-WERT("2:00"))
- **Frage:** Wenn in einem Monat die Soll-Überstunden nicht erreicht werden, müsste ja das Saldo zum Vormonat niedriger sein. Das ist aber nicht der Fall. Ich habe z.B. in den Monaten Juni, Juli und August jeweils die Soll-Überstunden unterschritten, im Saldo wird aber immer der Stand vom Mai angezeigt. Wenn in einem Monat die Soll-Überstunden nicht erreicht werden müsste ja das Saldo zum Vormonat niedriger sein. Das ist aber nicht der Fall. Ich habe z.B. in den Monaten Juni, Juli und August jeweils die Soll-Überstunden unterschritten, im Saldo wird aber immer der Stand vom Mai angezeigt. **Antwort:** Die hier realisierte und übliche Vertragsgestaltung in AT-Verträgen sieht vor, dass

Überstunden **BIS** zu einer bestimmten Größe *(z.B. 10h)* als mit der Grundvergütung bezahlt gelten. Nur die darüber hinaus geleisteten Überstunden werden als solche abgegolten. Es besteht jedoch keine Verpflichtung diese Überstunden grundsätzlich zu leisten.

Die von Ihnen geschilderten Soll-Überstunden, die zu einem Monats-Minus führen, wenn sie nicht geleistet werden, baue ich auf keinen Fall ein! Hierbei handelt es sich lediglich um eine verdeckte Erhöhung des wöchentlichen Solls. Vermutlich sollen tarifliche Vereinbarungen unterlaufen werden! Ich werde solche Regelungen nicht aktiv unterstützen.

Wenn Sie eine solche Festlegung dennoch umsetzen wollen, bleibt Ihnen folgende Lösung: Setzen Sie die bei Ihnen üblichen Sollstunden als Minus-Eintrag zum Beispiel am 1. des Monats in der P/M-Spalte ein. So können Sie über den Monat die Sollüberstunden abbauen.

 **Frage:** Ich möchte die Datei auf meinen Pocket-PC übertragen. Leider verhindert der Kennwortschutz die Konvertierung auf Pocket-Excel. Bitte senden Sie mir eine Version ohne Blattschutz.

**Antwort:** Tatsächlich verhindert der Blattschutz den Transfer auf den Pocket-PC. Doch auch ohne Kennwortschutz bringt die Konvertierung nichts. Die Funktionspalette von Pocket-Excel ist leider nur rudimentär. Bereits an der Ermittlung des täglichen Solls scheitert der PDA. Das gilt analog zur Zeit noch für die aktuellen Smartphone-Office-Suiten.

**Frage:** [Hier könnte Ihre Frage stehen!](mailto:carsten@wohlgemuth.com)

**Antwort:** Ich gebe mir Mühe, bitte jedoch, was den zeitlichen Rahmen betrifft, um Nachsicht. (Das ist meine Freizeit!!!)